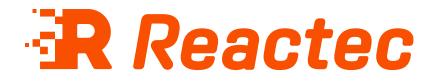

# **Reports Guide**

#### About this document

This document is supplied as a part of the Reactec Eco-System.

**Intended purpose** This document is intended to provide an overview of the Reactec Eco-System hardware.

#### Intended audience

This document is intended for all users of the Reactec Eco-System.

Original instructions Read this document before using the equipment Retain this document for future use

#### **Document information**

Published on: 12 April 2024 Document ID: 290-103 - 23

#### Copyright and proprietary information

Copyright © 2024 Reactec. All Rights Reserved. You must obtain prior written permission for the republication or redistribution of any content.

This user guide is protected by national and international copyright and other laws. Unauthorised storage, reproduction, transmission and/or distribution of this user guide, or any part of it, may result in civil and/or criminal proceedings.

Where this user guide and any associated documents refers to quotes and links from the HSE please note that such public sector information is published by the Health and Safety Executive and licensed under the Open Government License v 3.0.

#### Trademarks

Other product and company names in these materials may be trademarks or registered trademarks of other companies and are the property of their respective owners. They are used only for explanation purposes only and to the respective owners' benefit, without intent to infringe.

#### **Contact address**

Reactec Ltd. Vantage Point, 3 Cultins Road, Edinburgh, EH11 4DF

Contact Reactec support if you have any questions: helpdesk@reactec.com www.reactec.com/support Registered in Scotland (no. SC221428).

#### **Conventions used**

This guide uses the following formats for safety notices.

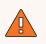

#### WARNING

Provides important information to prevent serious problems, for example, the loss of data.

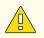

#### Caution

Provides important information to prevent serious problems, for example, the loss of data.

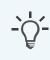

#### Information

Provides additional information.

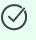

### Тір

Provides useful hints and tips.

## Contents

| 1 Reactec Analytics overview                       | 5  |
|----------------------------------------------------|----|
| 1.1 Reports modules                                | 5  |
| 1.2 Reactec Analytics key HAV monitoring reports   | 6  |
| 1.3 Reactec Analytics reports                      | 7  |
| 1.3.1 Dashboard                                    | 7  |
| 1.3.2 Live Dashboard                               | 11 |
| 1.3.3 Operator Dashboard                           | 11 |
| 1.3.4 Operator Risk Overlay Dashboard              | 12 |
| 1.3.5 HAV Management - Exposure Data Reports       | 12 |
| 1.3.6 HAV Management - Tool Data Reports           | 16 |
| 1.3.7 HAV Management - Resource Data Reports       | 18 |
| 1.3.8 Location Reports                             | 19 |
| 1.3.9 Notification Reports                         | 20 |
| 1.3.10 Noise Reports                               | 21 |
| 1.3.11 SAFE-DISTANCE Reports                       | 24 |
| 1.3.12 Dust Reports                                | 26 |
| 1.3.13 Proximity Reports                           | 27 |
| 2 Operations                                       | 29 |
| 2.1 Reactec Analytics reports filtering            | 29 |
| 2.2 Scheduling a report                            | 29 |
| 2.2.1 View or manage scheduled reports             |    |
| 2.3 Configuring the dashboards                     | 31 |
| 2.4 Configuring the HAV risk flag dashboard report | 31 |

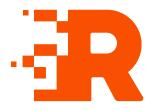

## **1** Reactec Analytics overview

Reactec Analytics is a cloud-based software application with multiple functions to support the analysis and reporting of workplace risk data as collected by Reactec devices and Reactec partner devices.

Reactec Analytics provides fully auditable and tamper-proof data management, allowing users to view a variety of online reports and to manage the monitored risk:

- View live collated exposure data and employee location
- Access daily HAV exposure trends and KPIs from specific teams to companywide activity
- Monitor alerts and alarms from daily activities
- Monitor social distance proximity detections
- Track third-party sensor exposure trends and KPIs
- View reports by division, region, or other categorisations, for example, by project
- Email or download reports as PDF documents
- Record interventions and control measures to support risk management

### 1.1 Reports modules

The Reports modules are accessible from the toolbar in Reactec Analytics and are used to view information about operator HAV exposure and tool usage. This allows analysis, monitoring of policies and planning and where required, recording of any actions that need to be taken.

There are seven types of Reports module:

HAV - Reports operator HAV exposure data

Tools - Reports tool usage and behaviour

Resources - Reports resource use

Location - Reports GPS location data collected by RASOR devices

Notifications - Reports the alerts and alarms communicated to Reactec Analytics Noise - Reports operator noise exposure data

Social Distancing - Reports operator social distance proximity detection data

### **1.2** Reactec Analytics key HAV monitoring reports

| Report                          | Purpose                                                                                     | Users                                                                                                    | Frequency                             |
|---------------------------------|---------------------------------------------------------------------------------------------|----------------------------------------------------------------------------------------------------|---------------------------------------|
| Dashboard                       | Assess HAV<br>exposure<br>performance                                                       | All levels of<br>operational and<br>Health & Safety<br>Management.                                                                            | Monthly/Quarterly/Annually            |
| Operator Daily<br>Exposure      | Identify exposed<br>employees and<br>exposure levels<br>exceeding risk<br>assessment plans. | Immediate line<br>operational and<br>Health & Safety<br>Management.                                                                           | Daily/Weekly                          |
| Operator<br>Average<br>Exposure | ldentify most at<br>risk employees<br>and effectiveness<br>of work rotation<br>plans        | All levels of<br>operational and<br>Health & Safety<br>Management.                                                                            | Weekly/Monthly/Quarterly/<br>Annually |
| Top Tool<br>Exposure            | Identify tools<br>whose use is<br>creating highest<br>exposure risk.                        | Immediate line<br>operational and<br>Health & Safety<br>Management. Mid<br>level managers<br>responsible for tool<br>procurement<br>policies. | Monthly/Quarterly/Annually            |

Table 1 - Summary of the key HAV monitoring reports from Reactec Analytics.

| Report                                                                                        | Purpose                                                                                                    | Users                                                               | Frequency                  |
|-----------------------------------------------------------------------------------------------|----------------------------------------------------------------------------------------------------|---------------------------------------------------------------------|----------------------------|
| Tool Vibration<br>Trends                                                                      | Analyse vibration<br>performance over<br>time and users for<br>tools creating the<br>highest exposure<br>risk.                    | Immediate line<br>operational and<br>Health & Safety<br>Management. | Monthly/Quarterly/Annually |
| Control<br>Measure<br>Analysis <b>*Only</b><br>appropriate if<br>control measures<br>recorded | Track effect of<br>input of control<br>measures of HAV<br>exposure<br>performance over<br>time against target<br>exposure levels. | All levels of<br>operational and<br>Health & Safety<br>Management.  | Quarterly/Annually         |

## **1.3 Reactec Analytics reports**

There are many reports supported by Reactec Analytics.

### 1.3.1 Dashboard

| Table 2 | 2 - | List | of | available | dashboards |
|---------|-----|------|----|-----------|------------|
|---------|-----|------|----|-----------|------------|

| Report                                                                      | Description                                                                                 | Use                                                              | Frequency         |
|-----------------------------------------------------------------------------|---------------------------------------------------------------------------------------------|------------------------------------------------------------------|-------------------|
| Annual Total<br>HAV Exposure<br>Threshold<br>(Available for<br>TEP and SEP) | Column chart that<br>shows annual days<br>monitored.                                        | Review levels of activity<br>RAG'd to HAV thresholds             | Monthly/Quarterly |
| Average Dust<br>Exposure<br>Trend (PM<br>4.25)                              | Across the data set the<br>trend in average daily<br>TWA exposure to dust<br>levels <4.25µm | Make a high level<br>assessment of daily<br>exposure level trend | Monthly/Quarterly |
| Average Dust<br>Exposure<br>Trend (PM 10)                                   | Across the data set the<br>trend in average daily<br>TWA exposure to dust<br>levels <10µm   | Make a high level<br>assessment of daily<br>exposure level trend | Monthly/Quarterly |

| Report                                                                                    | Description                                                                                                    | Use                                                                  | Frequency         |
|-------------------------------------------------------------------------------------------|----------------------------------------------------------------------------------------------------|----------------------------------------------------------------------|-------------------|
| Average HAV<br>Exposure<br>Trend<br>(Available for<br>TEP and SEP)                        | Graph that shows<br>current and prior year<br>by month of overall<br>workforce average<br>daily exposure.                               | Review trend of overall<br>HAV exposure                              | Monthly/Quarterly |
| Average Noise<br>Exposure<br>Trend                                                        | Line chart displaying<br>the average noise<br>exposure in the current<br>and previous years<br>along with a trend line.                 | Review trend of overall<br>noise exposure                            | Monthly/Quarterly |
| Average<br>Operator<br>Contact<br>Exposure                                                | Tabled summary that<br>shows operator<br>contact by data group.                                                                         | Compare contact levels<br>between operating<br>groups                | Monthly/Quarterly |
| Average<br>Operator HAV<br>(available for<br>TEP or SEP)<br>and Noise<br>Exposure         | Tabled summary that<br>shows HAV and noise<br>exposure by data<br>group                                                                 | Compare HAV and noise<br>exposure levels between<br>operating groups | Monthly/Quarterly |
| Average<br>Operator<br>Points HAV<br>Exposure<br>(Available for<br>TEP or SEP or<br>both) | Tabled summary that<br>shows HAV exposure<br>by data group.                                                                             | Compare HAV exposure<br>levels between operating<br>groups           | Monthly/Quarterly |
| Average<br>Operator<br>Proximity To<br>Danger                                             | Table displaying<br>statistics based on<br>average proximity to<br>danger incursions in<br>the selected period<br>broken down by group. | Compare incursion levels<br>between operating<br>groups              | Monthly/Quarterly |

| Report                                                | Description                                                                                                    | Use                                                                                                    | Frequency         |
|-------------------------------------------------------|----------------------------------------------------------------------------------------------------|----------------------------------------------------------------------------------------------------|-------------------|
| Basestation /<br>Docking<br>Station Current<br>Status | Pie chart that shows<br>hardware activity<br>levels.                                                                                                    | Monitor hardware activity                                                                                                    | Monthly/Quarterly |
| Contact time<br>trend                                 | Shows the average<br>daily operator contact<br>time for the filtered<br>period.                                                                                                    | Monitor performance<br>change                                                                                                    | Monthly/Quarterly |
| Control<br>Measure<br>Analysis                        | Time graph of data that<br>shows interventions<br>against overall HAV<br>daily exposure level.                                                                                                    | Monitor effectiveness of controls                                                                                                    | Monthly/Quarterly |
| Controls<br>Measures                                  | Table that shows<br>raised controls and<br>their status.                                                                                                    | Control measure<br>management                                                                                                    | Monthly/Quarterly |
| HAV Risk Flag<br>(Available for<br>TEP or SEP)        | Summary grid that<br>indicates if there are<br>high risk individuals<br>within your workforce<br>and whether the level<br>of monitoring of<br>workers is acceptable.<br>The worker risk level<br>and acceptable level of<br>monitoring is<br>configurable. | Quickly assess overall or<br>filtered by Region<br>Division, or Group where<br>in your organisation your<br>HAV risk levels meet<br>expectations. | Monthly/Quarterly |
| Incursion Time<br>Trend                               | Line chart displaying<br>the average proximity<br>to danger incursion<br>time per week for the<br>period along with a<br>trend line.                                                                                                    | Monitor performance<br>change                                                                                                    | Monthly/Quarterly |
| Interventions                                         | Column chart that<br>shows interventions<br>raised by month.                                                                                                    | Overview of level of interventions raised                                                                                                    | Monthly/Quarterly |

| Report                                                                    | Description                                                                                                    | Use                                                                                                    | Frequency         |
|---------------------------------------------------------------------------|----------------------------------------------------------------------------------------------------|----------------------------------------------------------------------------------------------------|-------------------|
| Interventions<br>by category                                              | Pie chart displaying the<br>number of<br>interventions by<br>category created in the<br>selected period.                                                   | Identify most common<br>intervention types                                                                                                    | Monthly/Quarterly |
| Monthly<br>contact events                                                 | Column chart that<br>shows monthly contact<br>events.                                                                                                    | Review levels of contact<br>RAG'd to proximity<br>thresholds                                                                                                    | Monthly/Quarterly |
| Monthly Total<br>HAV Exposure<br>(Available for<br>TEP or SEP or<br>both) | Column chart that<br>shows monthly days<br>monitored.                                                                                                    | Review levels of activity<br>RAG'd to HAV thresholds                                                                                                    | Monthly/Quarterly |
| Operator<br>Exposure<br>(Available for<br>TEP and SEP)                    | General management<br>report that shows the<br>exposure distribution<br>for a date range.                                                                  | Review trend of overall<br>HAV exposure and the<br>impact of either exposure<br>reduction activity and or<br>levels of workload in<br>relation to average<br>exposure levels. | Monthly/Quarterly |
| Operator<br>Noise<br>Exposure                                             | Pie chart displaying the<br>number of operator<br>days in the selected<br>period where an<br>operators noise<br>exposure is below BAV<br>or above EAV/ELV. | Review total exposure<br>level breaches over time.                                                                                                    | Monthly/Quarterly |
| Operators and signatures                                                  | Lists operators against<br>whom an intervention<br>has been raised and<br>their signatures have<br>been collected.                                         | Overview of<br>acknowledgement of<br>personal interventions                                                                                                    | Monthly/Quarterly |

| Report                                     | Description                                                                                                    | Use                                                                       | Frequency         |
|--------------------------------------------|----------------------------------------------------------------------------------------------------|---------------------------------------------------------------------------|-------------------|
| Total Contact<br>Events                    | Shows the total<br>number of contact<br>events compared with<br>the previous period.                                                                            | Monitor performance<br>change                                             | Monthly/Quarterly |
| Total Proximity<br>To Danger<br>Incursions | Bar chart displaying<br>the number of short,<br>moderate, and<br>sustained proximity to<br>danger incursions for<br>the selected period<br>and previous period. | Review levels of proximity<br>incursions RAG'd to<br>proximity thresholds | Monthly/Quarterly |

### 1.3.2 Live Dashboard

#### Table 3 - Live dashboard report

| Report            | Description                                                                                                    | Use | Frequency |
|-------------------|----------------------------------------------------------------------------------------------------|-----|-----------|
| Live<br>Dashboard | Lists key statistics received from<br>RASOR devices active within the<br>day on HAVS, noise and<br>proximity breaches | •   | N/A       |

### 1.3.3 Operator Dashboard

#### Table 4 - Live dashboard report

| Report                | Description                                                                                                    | Use                                                                                          | Frequency |
|-----------------------|----------------------------------------------------------------------------------------------------|----------------------------------------------------------------------------------------------|-----------|
| Operator<br>Dashboard | Shows Average HAV Exposure data, Tool<br>Exposure data, SD Contact Exposure,<br>Exclusion Zone Detections, Noise<br>Exposure and Dust Exposure data over<br>the specified date range. | This report is<br>useful when<br>viewing an<br>employee's<br>detailed exposure<br>risk data. | On demand |

### 1.3.4 Operator Risk Overlay Dashboard

| Report                      | Description                                                                                                    | Use                                                                                                    | Frequency |
|-----------------------------|----------------------------------------------------------------------------------------------------|----------------------------------------------------------------------------------------------------|-----------|
| Operator<br>Risk<br>Overlay | Provides a graphical<br>overlay for a single<br>operator of multiple<br>health risks such as<br>HAVS, Noise and Dust. | Gain a better insight into the source<br>and interdependency of risks eg<br>from HAVS exposure identify a tool<br>use which is generating high dust<br>levels. | On demand |

#### Table 5 - Operator Risk Overlay dashboard report

### 1.3.5 HAV Management - Exposure Data Reports

| Report                           | Description                                                                                                    | Use                                                                                                    | Frequency         |
|----------------------------------|----------------------------------------------------------------------------------------------------|----------------------------------------------------------------------------------------------------|-------------------|
| Workforce<br>Average<br>Exposure | General management<br>report that shows the<br>exposure trend for a<br>date range.                                   | Review trend of overall<br>HAV exposure and the<br>impact of either<br>exposure reduction<br>activity and or levels of<br>workload in relation to<br>average exposure<br>levels. | Monthly/Quarterly |
| Exposure<br>Levels Reached       | General management<br>report that shows the<br>number of operator<br>days that fell into each<br>HSE exposure level. | Review total exposure<br>level breaches over<br>time.                                                                                                    | Monthly/Quarterly |
| Workforce<br>Daily Exposure      | Graphical report that<br>shows the daily<br>exposure data for each<br>operator over the<br>specified date range.     | Review the spread of<br>exposure points across<br>the workforce or<br>group, day by day.<br>Useful for comparing<br>operator's level of<br>exposure.                             | On demand/Weekly  |

#### Table 6 - HAV management exposure data report

| Report         | Description               | Use                      | Frequency    |
|----------------|---------------------------|--------------------------|--------------|
| Operator Daily | Shows the daily           | Review who has           | Daily/Weekly |
| Exposure       | exposure data for each    | breached exposure        |              |
|                | operator. The report      | levels, on what projects |              |
|                | shows the operator's      | and from which tools     |              |
|                | total exposure as well as | they have accrued        |              |
|                | the time spent using      | exposure.                |              |
|                | tools and Intervention    | Also review tool         |              |
|                | notes. The report will    | sharing activity.        |              |
|                | also inform in greyed     | This reports displays    |              |
|                | out text active operators | intervention notes       |              |
|                | who have not used the     | against specific         |              |
|                | system in the report      | operators where          |              |
|                | period.                   | recorded. Interventions  |              |
|                |                           | can be added by users    |              |
|                |                           | with access to           |              |
|                |                           | administer               |              |
|                |                           | interventions by         |              |
|                |                           | clicking the plus        |              |
|                |                           | symbol. Details of any   |              |
|                |                           | interventions recorded   |              |
|                |                           | can be viewed by         |              |
|                |                           | clicking the magnifying  |              |
|                |                           | glass. Intervention      |              |
|                |                           | details will include     |              |
|                |                           | whether a signature      |              |
|                |                           | has been collected       |              |
|                |                           | against the              |              |
|                |                           | intervention             |              |

| Report                          | Description                                                                                                    | Use                                                                                                    | Frequency                              |
|---------------------------------|----------------------------------------------------------------------------------------------------|----------------------------------------------------------------------------------------------------|----------------------------------------|
| Operator<br>Average<br>Exposure | Shows the <i>number of</i><br><i>days</i> monitored for the<br>specified date range and<br>the same prior period. It<br>also reports the <i>number</i><br><i>of times</i> the operator<br>has breached<br>thresholds. The<br>exposure variance<br>illustrates increased or<br>decreased exposure<br>relative to the prior<br>period. The report will<br>also inform in greyed<br>out text active operators<br>who have not used the<br>system in the report<br>period. | Review operators most<br>exposed overall and<br>their exposure trends.<br>Further view of tools<br>used overall to<br>understand main<br>source of exposure as<br>well as specific daily<br>tool use and tool<br>sharing.<br>This information better<br>supports exposure<br>reduction planning. | Weekly/Monthly /<br>Quarterly/Annually |
| LIVE Operator<br>HAV Exposure   | Lists all watch data<br>transmitted by RASOR<br>devices for watches<br>which have not been<br>docked.                                                                                                    | Review operators HAV<br>exposure levels during<br>the working day                                                                                                    | N/A                                    |
| LIVE Operator<br>HAV Location   | Identifies the location of<br>active RASOR devices at<br>the time of their last<br>communication.                                                                                                    | Track the location of active RASOR devices.                                                                                                    | N/A                                    |

| Report                         | Description                                                                                                    | Use                                                                                                    | Frequency                      |
|--------------------------------|----------------------------------------------------------------------------------------------------|----------------------------------------------------------------------------------------------------|--------------------------------|
| Operator<br>Exposure<br>Action | Lists the daily exposure<br>data for each operator<br>as well as the source of<br>the exposure and any<br>interventions logged<br>against them. There is<br>space for an operator<br>signature in the case of<br>companies who wish to<br>download PDF copy and<br>have the report signed<br>and filed for personnel<br>files. | Review who has<br>concerning levels of<br>exposure, which tools<br>have driven the<br>exposure and what<br>interventions have<br>been put in place.<br>Where an intervention<br>has been added, a<br>signature box is<br>available to collect a<br>signature against the<br>intervention.                       | Weekly/Monthly                 |
| Top Tool<br>Exposure           | General management<br>report that shows the<br>aggregate exposure to<br>each tool for the<br>selected date range.                                                                                                    | Review which tools are<br>most exposing<br>operators to HAV<br>overall and the trend of<br>exposure.<br>This can help in<br>understanding actions<br>that will provide the<br>greatest benefit in<br>reducing exposure to<br>workers by identifying<br>tool replacements or<br>changes in working<br>practices. | Monthly/Quarterly/<br>Annually |
| Intervention<br>List           | General management<br>report that lists all<br>Interventions with full<br>details of who the<br>Intervention has been<br>logged against and<br>when.                                                                                                    | Record interventions<br>taken against<br>concerning levels of<br>exposure.<br>Interventions can be<br>recorded against<br>individual operators<br>and by project/ group.                                                                                                    | Monthly/Quarterly              |
| Blocked Data                   | General management<br>report that lists all<br>Blocked Data records<br>and who blocked it.                                                                                                    | Review what data has<br>been blocked and by<br>whom.                                                                                                    | On demand                      |

### 1.3.6 HAV Management - Tool Data Reports

| Report                | Description                                                                                                    | Use                                                                                                    | Frequency                       |
|-----------------------|----------------------------------------------------------------------------------------------------|----------------------------------------------------------------------------------------------------|---------------------------------|
| Tool Tag<br>Variation | Shows<br>comparisons<br>between tool<br>programmed<br>vibration<br>magnitude and<br>watch sensed<br>vibration. | Assess if tools are being used for<br>the wrong task<br>Assess if tools are being used<br>incorrectly by the operator<br>Assess if tool tags have been<br>programmed incorrectly<br>It is recommended that tool tag<br>variations merit investigation<br>only when it has been<br>determined from the top tool<br>exposure report that the tool is<br>heavily used and creates a<br>significantly higher SEP to TEP<br>risk assessment.           | On demand/<br>Monthly/Quarterly |
| Tool Usage            | Shows use of<br>individual tools<br>ranked by trigger<br>time.                                                 | Identify if tools are used more<br>than others to address over<br>reliance on specific tools and to<br>support proactive and predictive<br>tool maintenance<br>Assess overall tool use within a<br>project or team<br>Assess numbers of days specific<br>tool types are used to assess<br>sufficient stock levels and<br>remove redundant tools<br>Understand correct tool use for<br>projects through viewing tool<br>usage per day by operators | Quarterly/Annually              |
| Tool<br>Utilisation   | Lists tools, grouped<br>by manufacturer,<br>and tool type and<br>reports on<br>inventory and<br>usage.         | When tools have been assigned<br>to Tool Types, track the tool<br>inventory and tool usage. Useful<br>for anyone responsible for<br>maintenance or replacement of<br>tools.                                                                                                    | Quarterly/Annually              |

#### Table 7 - HAV management tool data reports

| Report                      | Description                                                                                                    | Use                                                                                                    | Frequency                        |
|-----------------------------|----------------------------------------------------------------------------------------------------|----------------------------------------------------------------------------------------------------|----------------------------------|
| Tool<br>Vibration<br>Trends | Shows average<br>sensed vibration of<br>all tools, relative to<br>tool tag vibration<br>over set time<br>periods within 24<br>months. | View sensed vibration level<br>trend, which may highlight poor<br>performing tools or poor tool<br>use.<br>Details of who has used the tool<br>and the exposure points accrued<br>can be listed from selecting<br><b>Details</b> and <b>Operators</b> .                                                        | On demand/<br>Quarterly/Annually |
| Tool<br>Service<br>Status   | Shows service<br>status for each tool<br>that has been<br>configured for<br>Track Service<br>Management.                              | Review service status of tools.<br>The report details dates of the<br>last and next service period, the<br>trigger or hours remaining until<br>the next service and the<br>percentage of service period<br>that has been used.<br>Useful for anyone responsible<br>for maintenance or replacement<br>of tools. | Monthly/ Quarterly/<br>Annually  |

### **1.3.7 HAV Management - Resource Data Reports**

| Report                     | Description                                                                                                    | Use                                                                                                    | Frequency |
|----------------------------|----------------------------------------------------------------------------------------------------|----------------------------------------------------------------------------------------------------|-----------|
| Devices<br>Signed Out      | Lists HAV watches that are<br>currently signed out, who<br>signed them out and when.                                                    | Establish when any watch<br>has not been returned<br>Track lost watches.<br>HAV exposure data will not<br>be reported until watches<br>are returned to the<br>docking/charging station.                                                                                                    | On Demand |
| Spot Check                 | Shows daily operator HAV<br>exposure data and tool usage<br>history over the specified date<br>range by each individual tool<br>record. | View HAV exposure data,<br>which tools have been<br>used and for how long.<br>The watch creates a new<br>tool record for every tool<br>tagged and for every<br>instance vibration is<br>determined after a 15<br>minute period.<br>This report is useful when<br>viewing an employee's<br>detailed HAV exposure<br>data. | On Demand |
| HAV Device<br>Switched Off | Lists all operators who have<br>switched the watch off and for<br>how long, over the specified<br>data range.                           | Track which operators have<br>switched the watch off and<br>for how long.<br>Select <b>Details</b> to list, by<br>day, the duration the<br>device was switched off<br>and the action that caused<br>it to switch back on.                                                                                                | On Demand |

### Table 8 - Resource data reports

| Report                           | Description                                                                                                    | Use                                                                                                    | Frequency |
|----------------------------------|----------------------------------------------------------------------------------------------------|----------------------------------------------------------------------------------------------------|-----------|
| Docking<br>Station<br>Allocation | Lists all docking/charging<br>stations within the account and<br>reports which units are active<br>and how many watches have<br>been signed out within the<br>chosen time period. | Improve visibility of the<br>activity level of Reactec<br>assets.<br>Based on docking stations,<br>the report identifies which<br>hardware is active and how<br>many watches have been<br>signed out from the<br>docking station. | On Demand |
| Noise Spot<br>Check              | Shows daily operator Noise<br>exposure data over the<br>specified date range.                                                                                                    | Review operators noise<br>exposure levels                                                                                                    | On Demand |

### 1.3.8 Location Reports

#### Table 9 - Location reports

| Report                          | Description                                                                                    | Use                                                         | Frequency |
|---------------------------------|------------------------------------------------------------------------------------------------|-------------------------------------------------------------|-----------|
| Live<br>Workforce<br>Location   | Identifies the location of active<br>RASOR devices at the time of their<br>last communication. | Overview where<br>RASOR devices are<br>being actively used. | N/A       |
| Operator<br>Location<br>History | Illustrates the movements of active<br>RASOR units since being assigned to<br>an operator.     | Allows tracking of RASOR operators.                         | N/A       |

### 1.3.9 Notification Reports

| Report                        | Description                                                                                                    | Use                                                                                                    | Frequency         |
|-------------------------------|----------------------------------------------------------------------------------------------------|----------------------------------------------------------------------------------------------------|-------------------|
| Operator Check-<br>ins        | Show all open check-in activity.                                                                                                    | Track active lone<br>workers being<br>managed by check-<br>in notifications.                                    | N/A               |
| Operator Alarms               | Reports all alarm activity<br>over a selected time period.<br>An action icon allows all<br>details of the alarm to be<br>reviewed.                                  | Ensure alarms are<br>managed<br>adequately and<br>repeating patterns<br>identified for<br>action.               | Weekly/Monthly    |
| Operator Alerts               | The same information<br>reported for alarms but<br>covering notifications<br>considered less critical and<br>classified as alerts.                                  | Review alert<br>trends.                                                                                         | Monthly/Quarterly |
| Operator<br>Slips/Trips/Falls | Reports all slip/trips/Falls<br>activity over a selected time<br>period. An action icon<br>allows the details of the<br>slips/trips/falls to be<br>reviewed by day. | Ensure<br>slips/trips/falls are<br>managed<br>adequately and<br>repeating patterns<br>identified for<br>action. | Weekly/Monthly    |
| Operator<br>Mandown           | Reports all Mandown<br>activity over a selected time<br>period. An action icon<br>allows the details of the<br>Mandown events to be<br>reviewed by day.             | Ensure Mandown<br>events are<br>managed<br>adequately and<br>repeating patterns<br>identified for<br>action.    | Weekly/Monthly    |

#### Table 10 - Notification reports

### 1.3.10 Noise Reports

| Table 11 - Noise | reports |
|------------------|---------|
|------------------|---------|

| Report                                 | Description                                                                                                    | Use                                                                                                    | Frequency                              |
|----------------------------------------|----------------------------------------------------------------------------------------------------|----------------------------------------------------------------------------------------------------|----------------------------------------|
| Workforce<br>Average Noise<br>Exposure | General<br>management report<br>that shows the<br>exposure trend for a<br>date range.                                                                                                    | Review trend of overall<br>Noise exposure and the<br>impact of either exposure<br>reduction activity and or<br>levels of workload in<br>relation to average<br>exposure levels. | Monthly/Quarterly                      |
| Workforce<br>Daily Noise<br>Exposure   | Graphical report that<br>shows the daily<br>exposure data for<br>each operator over<br>the specified date<br>range.                                                                                                    | Review the spread of<br>exposure points across the<br>workforce or group, day by<br>day. Useful for comparing<br>operator's level of<br>exposure.                               | On demand/Weekly                       |
| Operator<br>Average Noise<br>Exposure  | Shows the <b>number</b><br>of days monitored<br>for a specified date<br>range and the same<br>prior period.<br>Shows the <b>number</b><br>of times the<br>operator has<br>breached<br>thresholds.<br>The exposure<br>variance illustrates<br>increased or<br>decreased exposure<br>relative to the prior<br>period.<br>The report identify<br>active operators who<br>have not used the<br>system in the report<br>period. | Review operators most<br>exposed overall and their<br>exposure trends.<br>This information better<br>supports exposure<br>reduction planning.                                   | Weekly/Monthly /<br>Quarterly/Annually |

| Report                                                       | Description                                                                                                    | Use                                                                                                    | Frequency    |
|--------------------------------------------------------------|----------------------------------------------------------------------------------------------------|----------------------------------------------------------------------------------------------------|--------------|
| Operator Daily<br>Noise<br>Exposure                          | Shows the daily<br>exposure data for<br>each operator. The<br>report shows the<br>operator's total<br>exposure and<br>Intervention notes.<br>The report will also<br>inform in greyed out<br>text active operators<br>who have not used<br>the system in the<br>report period.                                                                                                    | Review who has breached<br>exposure levels, on what<br>projects. This reports<br>displays intervention notes<br>against specific operators<br>where recorded.<br>Interventions can be added<br>by users with access to<br>administer interventions by<br>clicking the plus symbol.<br>Details of any interventions<br>recorded can be viewed by<br>clicking the magnifying<br>glass. Intervention details<br>will include whether a<br>signature has been<br>collected against the<br>intervention. | Daily/Weekly |
| Operator Daily<br>Noise<br>Exposure<br>(Minuendo<br>devices) | Shows the daily<br>exposure data for<br>each operator using<br>Minuendo Smart<br>Alert Ear Plugs,<br>including data for<br>each ear and<br>ambient noise. The<br>report shows the<br>operator's total<br>exposure and<br>Intervention notes.<br>The report will also<br>inform in greyed out<br>text active operators<br>who have not used<br>the system in the<br>report period. | Review who has breached<br>exposure levels, on what<br>projects. This reports<br>displays intervention notes<br>against specific operators<br>where recorded.<br>Interventions can be added<br>by users with access to<br>administer interventions by<br>clicking the plus symbol.<br>Details of any interventions<br>recorded can be viewed by<br>clicking the magnifying<br>glass. Intervention details<br>will include whether a<br>signature has been<br>collected against the<br>intervention. | Daily/Weekly |

| Report                                  | Description                                                                                                    | Use                                                                                                    | Frequency      |
|-----------------------------------------|----------------------------------------------------------------------------------------------------|----------------------------------------------------------------------------------------------------|----------------|
| Operator<br>Noise<br>Exposure<br>Action | Lists the daily<br>exposure data for<br>each operator as<br>well as the source of<br>the exposure and<br>any interventions<br>logged against them.<br>There is space for an<br>operator signature<br>in the case of<br>companies who wish<br>to download PDF<br>copy and have the<br>report signed and<br>filed for personnel<br>files. | Review who has concerning<br>levels of exposure and what<br>interventions have been put<br>in place. Where an<br>intervention has been<br>added, a signature box is<br>available to collect a<br>signature against the<br>intervention. | Weekly/Monthly |
| Live Operator<br>Noise<br>Exposure      | Lists all noise data<br>transmitted by<br>RASORs, for noise<br>dosimeter devices<br>which have not been<br>docked.                                                                                                    | Review operators noise<br>exposure levels during the<br>working day.                                                                                                    | N/A            |

### 1.3.11 SAFE-DISTANCE Reports

| Report                | Description                                                                                                    | Use                                                                                                    | Frequency    |
|-----------------------|----------------------------------------------------------------------------------------------------|----------------------------------------------------------------------------------------------------|--------------|
| Workforce<br>Contact  | Shows, for each<br>operator, number of<br>days monitored, total<br>and average contact<br>time and the number<br>of contact instances<br>identified as short,<br>moderate or<br>sustained. | Identify employees or operations<br>resulting in poor levels of social<br>distancing to develop<br>intervention measures.<br>Action buttons allow an analysis<br>for each individual of the key<br>times of the day for contact or<br>the key individuals.<br>Contact instances within the<br>same day with the same person<br>are aggregated in the RAG (Red,<br>Amber, Green), short, moderate<br>and sustained reporting.<br>Therefore, if two individuals have<br>two short interactions but the<br>combined time is moderate, this<br>will be reported as one moderate<br>instance.<br>Interventions can be added by<br>users with access to administer<br>interventions by clicking the plus<br>symbol. Details of any<br>interventions recorded can be<br>viewed by clicking the magnifying<br>glass. Intervention details will<br>include whether a signature has<br>been collected against the<br>intervention. | Daily/Weekly |
| Contact<br>Spot Check | Lists, for each<br>individual, when they<br>were monitored and<br>the contact time<br>within that period.                                                                                  | Ensure individuals are protected when you expect them to be.                                                                                                    | Daily/Weekly |

### Table 12 - Proximity reports

| Report                                 | Description                                                                                                    | Use                                                                                                    | Frequency |
|----------------------------------------|----------------------------------------------------------------------------------------------------|----------------------------------------------------------------------------------------------------|-----------|
| Safe Zone<br>Time                      | Shows, for each<br>operator, the<br>amount of time<br>tagged into a safe<br>zone and the total<br>time tagged into a<br>safe zone.                       | Ensure individuals are protected<br>when you expect them to be.<br>Select <b>Action</b> to see details of<br>tagging in and out of safe zones. | N/A       |
| Safe Zone<br>Location                  | Identifies the<br>location of safe zone<br>tags for tags that<br>have programmed<br>latitude and<br>longitude data.                                      | Create a visual rendering of the location of SAFE-ZONES.                                                                                       | N/A       |
| Live<br>Operator<br>Contact<br>Tracing | Lists all SAFE-<br>DISTANCE social<br>distance alert and<br>alarm data<br>transmitted by<br>RASORs for HAVwear<br>devices which have<br>not been docked. | Review operators potentially<br>unsafe contacts during the<br>working day.                                                                     | N/A       |

| Report                                    | Description                                                                                                    | Use                                                                                                    | Frequency      |
|-------------------------------------------|----------------------------------------------------------------------------------------------------|----------------------------------------------------------------------------------------------------|----------------|
| Operator<br>Contact<br>Exposure<br>Action | Shows, for each<br>operator, the daily<br>SAFE-DISTANCE<br>contact data.<br>Shows the operator's<br>total contact time<br>and time within<br>cohorts, with the<br>contact time graded<br>as short, moderate<br>or rustained. | Review to see who has collated<br>high levels of potentially unsafe<br>contact.<br>This report displays intervention<br>notes against specific operators<br>where recorded. Where an<br>intervention has been added a<br>signature box is available to<br>collect a signature against the<br>intervention. The signature is<br>made within the box using a<br>touch screen or mouse<br>movements. | Weekly/Monthly |
| Exclusion<br>zone<br>detections           | Lists, by operator,<br>exclusion zone<br>breach records,<br>naming individuals<br>and date and time of<br>occurrence.                                                                                                    | Identify cause of individual<br>breaches of iNDiCATOR exclusion<br>zones.                                                                                                    | Daily/Weekly   |

### 1.3.12 Dust Reports

#### Table 13 - Noise reports

| Report Description                                                                    |                                                           | Use                                           | Frequency           |  |  |
|---------------------------------------------------------------------------------------|-----------------------------------------------------------|-----------------------------------------------|---------------------|--|--|
| Operator Average<br>Dust Exposure                                                     | Table by process of operator exposure by particulate size | Review<br>detailed<br>exposure by<br>activity | On<br>demand/Weekly |  |  |
| Operator DustGraph of exposure patternExposure Analysiswithin a day for each operator |                                                           | Review<br>detailed<br>exposure by<br>time     | On<br>demand/Weekly |  |  |

| Report                           | Description                                                                                                   | Use                                                                                                    | Frequency      |
|----------------------------------|----------------------------------------------------------------------------------------------------|----------------------------------------------------------------------------------------------------|----------------|
| Workforce Daily Dust<br>Exposure | Graphical report that shows the<br>daily exposure data for each<br>operator over the specified<br>date range. | Review the<br>spread of<br>exposure<br>points<br>across the<br>workforce<br>or group,<br>day by day.<br>Useful for<br>comparing<br>operator's<br>level of<br>exposure. | Weekly/Monthly |

### 1.3.13 Proximity Reports

#### Table 14 - Noise reports

| Report                  | Description                                                                                       | Use                                                                                                    | Frequency      |
|-------------------------|---------------------------------------------------------------------------------------------------|----------------------------------------------------------------------------------------------------|----------------|
| Workforce<br>Incursions | Summary by operator of the<br>frequency and severity of<br>incursions into exclusion<br>zones     | Review levels of<br>proximity incursions<br>RAG'd to proximity<br>thresholds                                                                                                    | Weekly/Monthly |
| Beacon<br>Incursions    | Summary by Beacon of the<br>frequency and severity of<br>incursions into exclusion<br>zones       | Review levels of<br>proximity incursions<br>RAG'd to proximity<br>thresholds. This report<br>has the ability to drill<br>down into the data to be<br>able to also identify who<br>and when. | Weekly/Monthly |
| Incursion<br>Spot Check | Check operators who have<br>signed out watches and<br>incursion time relative to<br>sign out time | Check watches used as expected                                                                                                    | Daily          |

| Report                           | Description                                                                               | Use                                                                                                    | Frequency    |  |
|----------------------------------|-------------------------------------------------------------------------------------------|----------------------------------------------------------------------------------------------------|--------------|--|
| Live<br>Operator<br>Proximity    | List of exclusion zone<br>incursions for watches<br>currently signed out                  | Check live for dangerous<br>activity                                                                    | On demand    |  |
| Beacon<br>Location               | ldentify where incursions<br>have occurred and how<br>frequently                          | Review proximity location patterns                                                                      | Daily/Weekly |  |
| Safe Zone<br>Time                | List of operators who have<br>entered a Safe Zone and for<br>how long                     | Allows a review of safe<br>zone activity for excess<br>use of detection disabling                       | On demand    |  |
| Authorised<br>Incursions<br>Time | List of operators who have<br>entered an authorised<br>exclusion zone and for how<br>long | Allows a review of<br>authorised close<br>proximity working for<br>excess use of detection<br>disabling | On demand    |  |
| Pairing<br>Events                | Provides details on<br>operators who have pairing<br>activities with Beacons.             | Provides an audit trail of operator use of Beacons and therefore vehicles.                              | On demand    |  |

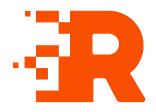

## 2 **Operations**

This section provides information about the common operations performed.

### 2.1 Reactec Analytics reports filtering

The Reactec Analytics Toolbar provides access to the available reports modules.

To access a report, select the required reports module from the drop-down menu.

Use the *Filter* panel to filter the data used in a report by the group, region or division, and by date range. Labels can be assigned to operators and provide a fine-grained method of dynamically grouping operators. All reports that contain operator data can be filtered by one or more labels. Where multiple labels are selected, an operator will be included in the report results if they are currently assigned to any one of the selected labels.

#### Information

Reactec Analytics maintains a history of label assignments to allow reports run on historical data to be filtered using the labels that were assigned to the operators at the time the data was stored in Reactec Analytics.

To filter the data, select the required filter criteria using the dropdown menus in the *Filter* panel and select *View*.

The report chart displays the data for the chosen report, filtered according to the selected filter criteria.

### 2.2 Scheduling a report

Scheduled reports can be sent to one or more email addresses on a predefined schedule. These reports can be sent as PDFs or as links to the report in Reactec Analytics. These are useful to ensure key stakeholders are kept informed.

To schedule a report, follow these steps:

1. On the toolbar, navigate to the report that you want to schedule.

For example, *HAV > Exposure Levels Reached*.

- Using the *Filter* panel, filter the report data as required, then select *Email*. The *Email PDF report* window opens.
- 3. Within the *Recipients* box, select each person you want to receive a PDF copy of the report and select *Add*.
- 4. Select **Periodically**.

The Schedule options are displayed.

- 5. Select the frequency that the report should be sent.
- 6. Select **OK**.

The window closes and the scheduled report is added to the list on the *Report Emails* page.

### ) Tip

You can edit scheduled reports on the *Report Emails* page.

### 2.2.1 View or manage scheduled reports

Administrators and Group Administrators can view a list of scheduled reports.

To view or manage scheduled reports, follow these steps:

1. On the toolbar, select *Report Emails*.

A full list of scheduled reports is displayed.

- 2. Use the drop-down options to search for scheduled reports by a specific report, region, division, group or recipient.
- 3. Select *Filter*.
- 4. Select the report to be deleted or edited.

If you select *Edit*, all the report parameters, including label filters, can be changed.

5. Select **Save**.

### 2.3 Configuring the dashboards

Both the dashboard and live dashboards can be configured to allow the user to edit the view to show data that is of greatest importance to them.

The dashboards operate under the existing data access controls for your account, e.g. if your account settings do not allow access to HAV exposure data, the dashboard will not show such reports as an option to place in the dashboard.

All levels of Users have editing permissions. to configure these levels follow these steps:

- 1. Login to the *Reactec Analytics*.
- 2. On the toolbar, navigate to **Dashboard** or **Live Dashboard**.
- 3. Using the Filter panel, select *Edit*.

Within the *Edit Dashboard* page, here you can remove reports, add reports and drag the blocks to re-arrange the view:

- Remove data by selecting the **X** within the block.
- Add data by selecting *Add* at the top, choose from the list of available reports by selecting +, then select *Close*.
- Re-arrange the page view by selecting anywhere within a block and dragging it to your preferred location.
- 4. Select **Save**.

### 2.4 Configuring the HAV risk flag dashboard report

A HAV risk report can be configured to your organisations expectations.

Only Administrators have editing permissions for this report.

To configure the HAV risk report, follow these steps:

- 1. On the toolbar, select *Data/Project Manager*.
- 2. Select HAV Options.
- 3. In *HAV Risk Dashboard Settings*, edit the *Risk Level* and *Monitoring Level* by selecting one of the drop-down options.
- 4. Select **Save**.

| R Reacted: Exchanger + 1405 * Tools * Resurces * Locatos * Notestators * Notes * Posenty *          |                                |                                                                                                   |                                            |                  |                  |                     |               |               |              |                  |
|----------------------------------------------------------------------------------------------------|--------------------------------|---------------------------------------------------------------------------------------------------|--------------------------------------------|------------------|------------------|---------------------|---------------|---------------|--------------|------------------|
| MANAGE GROUPS<br>Groups<br>Regions                                                                  | HAV Options                    | Help                                                                                              |                                            |                  |                  |                     |               |               |              | Reactec          |
| Divisions<br>Label Sets                                                                             | HAWwear Off Button Enable      | ed 🖬                                                                                              |                                            |                  |                  |                     |               |               |              |                  |
| OPERATOR ADMIN<br>Operators                                                                         | Exposure Assessment Type       | <ul> <li>Tog Exposure Points (</li> <li>Sensed Exposure Paint</li> </ul>                          |                                            |                  |                  |                     |               |               |              |                  |
| ASSET ADMIN<br>Basestations & Docking Stations<br>HVI/"Devices<br>Rusor Devices<br>Hiddater Devices | Display information            | <ul> <li>Exposure Points</li> <li>Time remaining to ELV</li> <li>Time remaining to EAV</li> </ul> | tollowed by Time remaining to ELV          |                  |                  |                     |               |               |              |                  |
| Tools<br>Tool Category Request                                                                      | Min Time Between Sign O        |                                                                                                   | ¥                                          |                  |                  |                     |               |               |              |                  |
| Sale Zones                                                                                          | HAV Risk Dashboard Setti       | ngs 100                                                                                           | U                                          |                  | _                |                     |               |               |              |                  |
| EATA<br>ViewUplead<br>Data Allocation Corrections<br>Block Data<br>Export Data                      | Risk Level<br>Manitoring Level | Average number of point<br>50%                                                                    | Is above which operators are considered to |                  | ed to be al risk |                     |               |               |              |                  |
| CONTROL MEASURES<br>Controls<br>HW/S Targets                                                        | Save                           |                                                                                                   |                                            |                  |                  |                     |               |               |              |                  |
| Interventions<br>Intervention Categories                                                            | Change Log<br>Date             | Jser                                                                                              | HAVwear Off Button Enabled                 | Use Custom Cards | Assesment Type   | Display Information | Min Time Betw | een Sign Outs | Risk Level N | fonitoring Level |
| SETUP                                                                                               | 06/01/2021 16:30               | Reacter Trial Administrator                                                                       | Yes                                        | No               | TEP              | Exposure Points     | Off           |               | 100 5        | 2%               |
| HWV Options                                                                                         | 05/01/2021 15:25               | Reacter: Trial Administrator                                                                      | Tes                                        | No               | TUP              | Exposure Points     | Off           |               | 100 5        | 2%               |
| Operator Check-In Options                                                                           | 06/01/2021 98:25               | Naachec Tital Administrator                                                                       | Yki                                        | No               | TEP              | Exposure Points     | or            |               | 100 5        | 2%               |

Figure 1 - HAV Options page